## **CE TREBUIE SĂ ŞTII...**

● Cererea de plată se completează electronic, folosind IPA Online.

● Cererea de plată poate fi semnată electronic, utilizând funcționalitățile disponibile în interfața aplicației IPAOnline. Pașii de lucru pentru utilizarea semnăturii electronice sunt descriși în Instrucțiunile de Utilizare a Aplicației IPA Online, disponibile pe site-ul APIAsau direct în interfața aplicației.

● Cererea de plată trebuie înregistrată la APIA, în registratura electronică, pentru a fi preluată pe fluxul de lucru în vederea acordării sprijinului.

● Dacă nu ai primit un număr de înregistrare, înseamnă că nu ai depus Cererea de plată.

● Trebuie să fii atent la mesajele de atenționare pe care le afişează programul IPA Online, pentru a evita să primeşti solicitări ulterioare de clarificare din partea APIA și pentru a avea o Cerere completă cât mai corectă.

● Este recomandată consultarea periodică a site-ului APIA, pentru a fi la curent cu ultimele informații puse la dispoziție de instituția noastră.

● Pentru o cât mai eficientă comunicare între fermieri și angajații APIA, în scopul facilitării transmiterii și recepționării informațiilor necesare depunerii Cererii de Plată și a gestionării pe fluxul de administrare a intervențiilor de sprijin solicitate, este indicată furnizarea numărului de telefon și a adresei de e-mail utilizate de către fermieri.

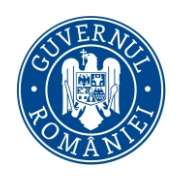

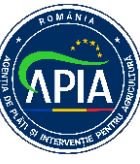

Ministerul Agriculturii și Dezvoltării Rurale **Agenția de Plăți și Intervenție pentru Agricultură** Bd. Carol I nr. 17, sector 2, București

### Completarea electronică a Cererii de plată

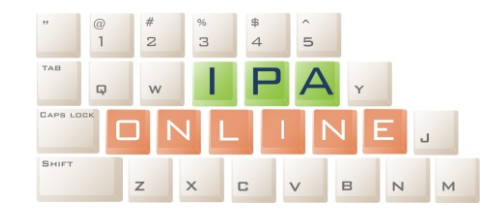

Puncte de Acces IPA Online aproape de tine (destinate celor care nu au acces la Internet) - centrele judeţene şi locale APIA;

Aplicaţia **IPA Online** este pusă la dispoziţia fermierilor, **în mod gratuit**, de către Agentia de Plăti și Interventie pentru Agricultură şi poate fi accesată la adresa **http://lpis.apia.org.ro**

# iudețene și locale APIA;<br>
primării. Completarea electronică a Cererii de plată IPA ONLINE **2024**

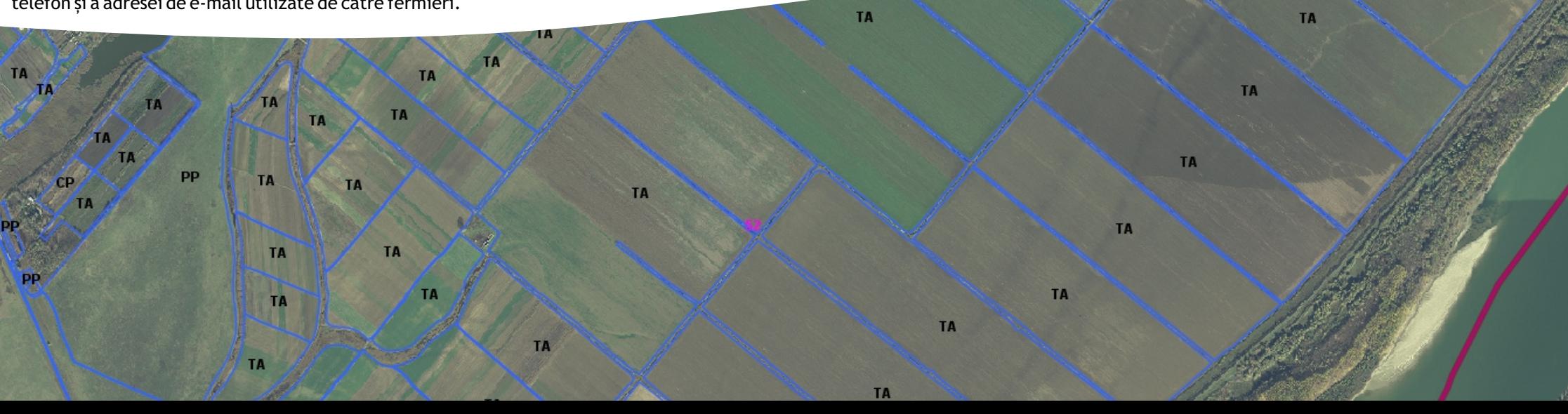

#### **CUM POŢI FOLOSI IPA ONLINE?**

Pentru a completa Cererea de plată folosind această aplicatie, ai nevoie de un nume de utilizator și o parolă pe care numai tu le cunoşti. Este recomandat ca, la prima logare în aplicație, să fie schimbată parola primită, ca să fii sigur că numai tu ai acces. Pentru recuperarea parolei uitate, este necesar a fi comunicată responsabilului de dosar o adresă de e-mail validă, iar recuperarea parolei se poate face conform instrucțiunilor din Ghidul de utilizare a aplicației IPAOnline.

Pentru a învăţa cum să foloseşti programul, poţi folosi butonul de asistență "?" din aplicație, unde vei găsi Manualul de utilizare. Poti, de asemenea, să consulti manualul pe Internet, poţi participa la sesiunile de instruire realizate de APIA sau poti cere sprijin specialistilor APIA.

#### Pentru detalii suplimentare accesează **www.apia.org.ro**

#### **CE ESTE IPA ONLINE?**

IPA Online este un program informatic gratuit care îti permite să completezi electronic Cererea de plată. Aplicatia poate fi folosită oriunde există un computer conectat la Internet: la domiciliu, la sediul exploataţiei, la primărie, la centrul APIAetc.

IPA Online îţi pune la dispoziţie lista parcelelor pentru care ai solicitat sprijin în anul anterior, cu suprafeţele determinate în urma controalelor realizate de specialiştii Agenției, precum și schița parcelelor agricole.

Pentru fiecare parcelă în parte, poti modifica, corecta sau completa datele în conformitate cu informațiile noi referitoare la suprafață și cultură, și, de asemenea, schița parcelei. Programul realizează verificări ale datelor pe care le înscrii şi, dacă acestea nu sunt complete sau au necorelări evidente, va afişa o avertizare, ajutându-te astfel să completezi corect Cererea unică de plată.

De asemenea, poți stabili datele finale pe parcursul mai multor zile, aşa încât, dacă ai nevoie de verificări, poţi să întrerupi lucrul cu aplicaţia şi apoi să îl reiei, având păstrate datele completate anterior. Astfel, te poti deplasa pe teren sau poti solicita sprijin pentru identificarea corectă a parcelei și completarea suprafeței acesteia.

În IPA Online vei putea accesa rezultatele controalelor din anii precedenti.

## **DE CE SĂ FOLOSEŞTI IPA ONLINE?**

• Poti face completarea Cererii de plată pe parcursul mai multor sedinte de lucru, cu mai multă atenție și mai corect.

● Nu mai este nevoie să desenezi parcelele pe hărţi de hârtie.

● În timp ce lucrezi poţi afla:

- ce suprafaţă ai desenat pe hartă;

- dacă parcela desenată se suprapune peste cele desenate de alţi fermieri;

- dacă ai declarat o suprafată mai mare decât suprafata blocului fizic.

● Riscul depunerii unei cereri de plată incorecte este mult mai mic, ca și riscul de a primi sancțiuni din această cauză.

● În anul următor completării electronice a Declaraţiei de suprafață, tot ce trebuie să faci este să verifici dacă există modificări în Cerere şi să faci numai acele modificări, realizând o importantă economie de timp.

• Declaratia de suprafată completată de tine va fi automat introdusă în Sistemul Integrat de Administrare şi Control aplicatie prin care APIA verifică Cererea ta de plată. Astfel, autorizarea la plată se va face într-un timp mai scurt și vei primi sprijinul financiar mai repede.

● **Atunci când completezi Cererea de plată actualizezi doar datele ce au suferit modificări față de anul anterior.**  Se reduce timpul de completare a cererii la sediul APIA iar probabilitatea de a introduce date greşite este mai mică.

● Responsabilitatea datelor declarate și digitizarea parcelelor îţi aparține, de aceea trebuie să declari corect suprafețele și culturile utilizate în anul de cerere curent.